OpenScape 4000

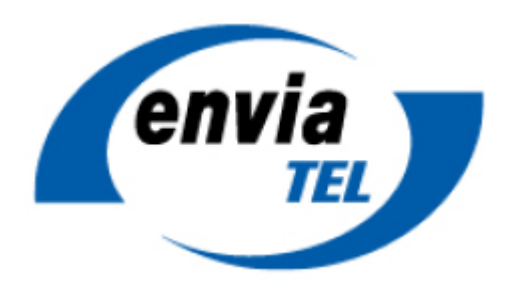

# How to Configure SIP Trunk for enviaTEL Germany

## **Table of Contents**

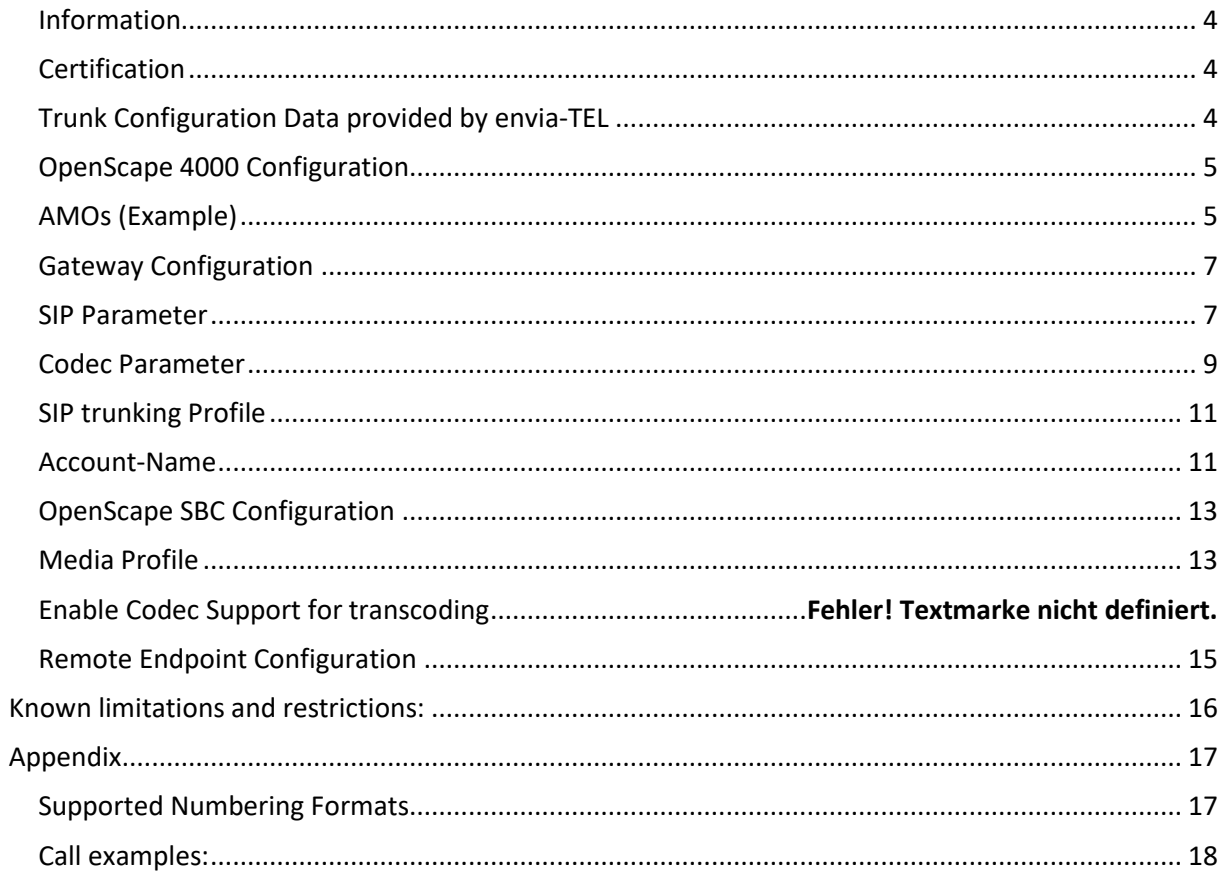

## **Table of History**

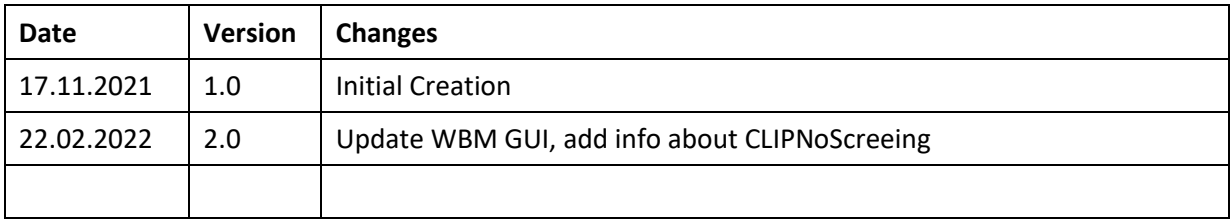

#### <span id="page-3-0"></span>**Information**

The enviaTEL SIP-Trunk will be released for the first time with OpenScape 4000 V8R2 / V10R0.

OS4K version: V10 R0.28 Certified LW version: A9.035 Certified SBC version: V10 R1.04.02

Release of Profile: A9.109

#### <span id="page-3-1"></span>**Certification**

**Tested Scenarios:** Provider <–> OpenScape 4000 Provider <–> OpenScape SBC <–> OpenScape 4000

**Provider Topology:** Registered Trunk

### <span id="page-3-2"></span>**Trunk Configuration Data provided by envia-TEL**

**Trunk Name:** enviaTEL enVoice IP-range (bis 2021) **Used platform:**  Cirpack MultiNodeB v4.2j17 Cirpack Access-SBC v4.3 **Trunk connection:** Registered Trunk **Transport Protocol:** UDP **Signaling IP:** 193.98.115.6 (ngn-pbx.enviatel.net); **Signaling Port**: 5060 **Media IP:** 193.98.115.240/28; **Media Ports**: 30000 – 38192 **Supported Connectivity**: SBC with public IP, SBC with private IP behind NAT (static public internet IP is required) **Documentation**: Technische Richtlinie IP-Anlagenanschluss

The trunk data will be provided via email similar like this:

Details für die Einrichtung des Telefoniedienstes (SIP)<sup>2</sup>:

Benutzername: Passwort: Registrar:

 $0342$ <sup>oommer</sup>

Ortskennzahl:

ngn-pbx.enviatel.net 034298

#### **Note:**

EnviaTEL planes to release a new platform beginning of 2022, which requires re-certification

## <span id="page-4-0"></span>**OpenScape 4000 Configuration**

See Service Documentation OpenScape 4000 - Document: IP Solutions for details.

### <span id="page-4-1"></span>**AMOs (Certification Example)**

Note: Certification specific example – for general description see Service-Documentation.

M2 1 EINR-BUEND:211,"SIP AMT",30,0,\*,1,ON,0,0,NEUTRAL; M2 1 EINRICHTEN-COP:201, IMEX, FBKW, FBKW; M2 1 AENDERN-COP:201,COPZU,,,,UNAB,"SIP AMT ÜBER SBC"; **M2 1 EINRICHTEN-**COT:210,MVLT&UELM&SAAO&BLOC&LOKN&OLCR&TSCS&VKNN&NOFT&ANZR&SUPN&NOCI&NOCT &RMVN&KTON; M2 1 EINR-COSSU:,300,,,,,,,; M2 1 AEND-COSSU:COS,300,FBKW&QVKW&GESP&GEZ&AULEXT&MSN; M2 1 AEND-COSSU:COS,300,AULERU; M2 1 AEND-COSSU:COS,300,,FBKW&QVKW&GRUBE&MSN&MULTRA; M2 1 AEND-COSSU:COS,300,,,FBKW&QVKW&GRUBE&MSN&MULTRA; M2 1 AENDERN-COT:210, COTZU,, UNAB, "210 - SIP AMT TEST"; M2 2 EINR-TDCSU:NEU,1-90-001-0,210,201,1,0,300,9,9," ", 0, ECMAV2, 8, , KEINE, , , , GDTR, N, AMT, KEINE, N, 0, , 00, 0, , , , 10, VIELE, 1-1-211,2,1,1,LEER,210,10,N,,,,,,16,8,1,10,2,EC&G711&G729AOPT,,211,AB,J,TRADITIO,0,60,60,HG3550CO .1&&30,N,1,,0,0,0,0,0,N,1-1-130,KEINE; M2 1 EINR-RICHT:LRTGNEU, 2100, ALLE, "IP NOTRUF ", 211, 1-1-210, NEIN, NEIN, FIX, ,, PP300, ,,,,, JA, JA, 1-1-211, NEUTRAL, NEIN, NEIN, NEIN, NEIN, NEIN, NEIN, NEIN, NEIN M2 1 EINR-RICHT:LRTGNEU,2101,ALLE,"IP ORT ",211&&213,1-1-211, NEIN,, FIX,,, PP300,,,,,JA, NEIN,, 1-1-211, NEUTRAL, NEIN, NEIN, NEIN, NEIN, NEIN, NEIN, NEIN, NEIN; M2 1 EINR-RICHT:LRTGNEU,2102,ALLE,"IP NATIONAL ",211&&213,1-1-211, NEIN,, FIX,,, PP300,,,,,, JA, NEIN,, 1-1-211, NEUTRAL, NEIN, NEIN, NEIN, NEIN, NEIN, NEIN, NEIN; M2 1 EINR-RICHT:LRTGNEU,2103,ALLE,"IP INTERNAT ",211&&213,1-1-213, NEIN, , FIX, , , PP300, , , , , JA, NEIN, , 1-1-211, NEUTRAL, NEIN, NEIN, NEIN, NEIN, NEIN, NEIN, NEIN; M2 1 EINRICHTEN-LODR:2100,,,,ECHOFELD,3; M2 1 EINRICHTEN-LODR:2100,,,,ECHOFELD,4; M2 1 EINRICHTEN-LODR:2100,,,,NPI,ISDN,UNKNOWN; M2 1 EINRICHTEN-LODR:2100,,,,ENDE; M2 1 EINRICHTEN-LODR:2101, ... ZIFFSEND, 034298; M2 1 EINRICHTEN-LODR:2101, ECHOFELD, 3; M2 1 EINRICHTEN-LODR:2101,,,,ECHOFELD,4; M2 1 EINRICHTEN-LODR:2101,,,,NPI,ISDN,UNKNOWN; M2 1 EINRICHTEN-LODR:2101,,,,ENDE; M2 1 EINRICHTEN-LODR:2102....ZIFFSEND.0: M2 1 EINRICHTEN-LODR:2102,,,,ECHOFELD,4; M2 1 EINRICHTEN-LODR:2102,,,,ECHOFELD,5; M2 1 EINRICHTEN-LODR:2102,,,,NPI,ISDN,UNKNOWN; M2 1 EINRICHTEN-LODR:2102...,ENDE; M2 1 EINRICHTEN-LODR:2103....ZIFFSEND.00; M2 1 EINRICHTEN-LODR:2103,,,,ECHOFELD,4; M2 1 EINRICHTEN-LODR:2103,,,,ECHOFELD,5; M2 1 EINRICHTEN-LODR:2103,,,,NPI,ISDN,UNKNOWN;

M2 1 EINRICHTEN-LODR:2103,,,,ENDE; M2 1 EINRICHTEN-LDAT:2100,ALLE,1,,211,2100,1,,1,LEER,,,4,,,,,,,,,,,; M2 1 EINRICHTEN-LDAT:2101,ALLE,1,,211,2101,1,,1,LEER,GEBAKT&PUBNUM,,4,,,,,,,,,,,,; M2 1 EINRICHTEN-LDAT:2102,ALLE,1,,211,2102,1,,1,LEER,GEBAKT&PUBNUM,,4,,,,,,,,,,,,; M2 1 EINRICHTEN-LDAT:2103,ALLE,1,,211,2103,1,,1,LEER,GEBAKT&PUBNUM,,4,,,,,,,,,,,,; M2 1 EINR-LPROF:"NOTRUF",1,2100,100; M2 1 EINR-LPROF:"AMT ORT",1,2101,101; M2 1 EINR-LPROF:"AMT ISDN NATIONAL",1,2102,102; M2 1 EINR-LPROF:"AMT ISDN INTERNAT",1,2103,103; M2 1 EINRICHTEN-LDPLN:LCRMUST,0,0-W-00-0-Z,0&1,,103,,7,,,,NEIN; M2 1 EINRICHTEN-LDPLN:LCRMUST,0,0-W-00-1-Z,0&1,,103,,7,,,,NEIN; M2 1 EINRICHTEN-LDPLN:LCRMUST,0,0-W-00-2-Z,0&1,,103,,7,,,,NEIN; M2 1 EINRICHTEN-LDPLN:LCRMUST,0,0-W-00-3-Z,0&1,,103,,7,,,,NEIN; M2 1 EINRICHTEN-LDPLN:LCRMUST,0,0-W-00-4-Z,0&1,,103,,7,,,,NEIN; M2 1 EINRICHTEN-LDPLN:LCRMUST,0,0-W-00-5-Z,0&1,,103,,7,,,,NEIN; M2 1 EINRICHTEN-LDPLN:LCRMUST,0,0-W-00-6-Z,0&1,,103,,7,,,,NEIN; M2 1 EINRICHTEN-LDPLN:LCRMUST,0,0-W-00-7-Z,0&1,,103,,7,,,,NEIN; M2 1 EINRICHTEN-LDPLN:LCRMUST,0,0-W-00-8-Z,0&1,,103,,7,,,,NEIN; M2 1 EINRICHTEN-LDPLN:LCRMUST,0,0-W-00-9-Z,0&1,,103,,7,,,,NEIN; M2 1 EINRICHTEN-LDPLN:LCRMUST,0,0-W-0-1-Z,0&1,,102,,4,,,,NEIN; M2 1 EINRICHTEN-LDPLN:LCRMUST,0,0-W-0-2-Z,0&1,,102,,4,,,,NEIN; M2 1 EINRICHTEN-LDPLN:LCRMUST,0,0-W-0-3-Z,0&1,,102,,4,,,,NEIN; M2 1 EINRICHTEN-LDPLN:LCRMUST,0,0-W-0-4-Z,0&1,,102,,4,,,,NEIN; M2 1 EINRICHTEN-LDPLN:LCRMUST,0,0-W-0-5-Z,0&1,,102,,4,,,,NEIN; M2 1 EINRICHTEN-LDPLN:LCRMUST,0,0-W-0-6-Z,0&1,,102,,4,,,,NEIN; M2 1 EINRICHTEN-LDPLN:LCRMUST,0,0-W-0-7-Z,0&1,,102,,4,,,,NEIN; M2 1 EINRICHTEN-LDPLN:LCRMUST,0,0-W-0-8-Z,0&1,,102,,4,,,,NEIN; M2 1 EINRICHTEN-LDPLN:LCRMUST,0,0-W-0-9-Z,0&1,,102,,4,,,,NEIN; M2 1 EINRICHTEN-LDPLN:LCRMUST,0,0-W-1-10,0&1,,100,,1,,,,NEIN; M2 1 EINRICHTEN-LDPLN:LCRMUST,0,0-W-1-12,0&1,,100,,1,,,,NEIN; M2 1 EINRICHTEN-LDPLN:LCRMUST,0,0-W-1-Z,0&1,,101,,2,,,,NEIN; M2 1 EINRICHTEN-LDPLN:LCRMUST,0,0-W-2-Z,0&1,,101,,2,,,,NEIN; M2 1 EINRICHTEN-LDPLN:LCRMUST,0,0-W-3-Z,0&1,,101,,2,,,,NEIN; M2 1 EINRICHTEN-LDPLN:LCRMUST,0,0-W-4-Z,0&1,,101,,2,,,,NEIN; M2 1 EINRICHTEN-LDPLN:LCRMUST,0,0-W-5-Z,0&1,,101,,2,,,,NEIN; M2 1 EINRICHTEN-LDPLN:LCRMUST,0,0-W-6-Z,0&1,,101,,2,,,,NEIN; M2 1 EINRICHTEN-LDPLN:LCRMUST,0,0-W-7-Z,0&1,,101,,2,,,,NEIN; M2 1 EINRICHTEN-LDPLN:LCRMUST,0,0-W-8-Z,0&1,,101,,2,,,,NEIN; M2 1 EINRICHTEN-LDPLN:LCRMUST,0,0-W-9-Z,0&1,,101,,2,,,,NEIN;

# <span id="page-6-0"></span>**Gateway Configuration**

### <span id="page-6-1"></span>**SIP Parameter**

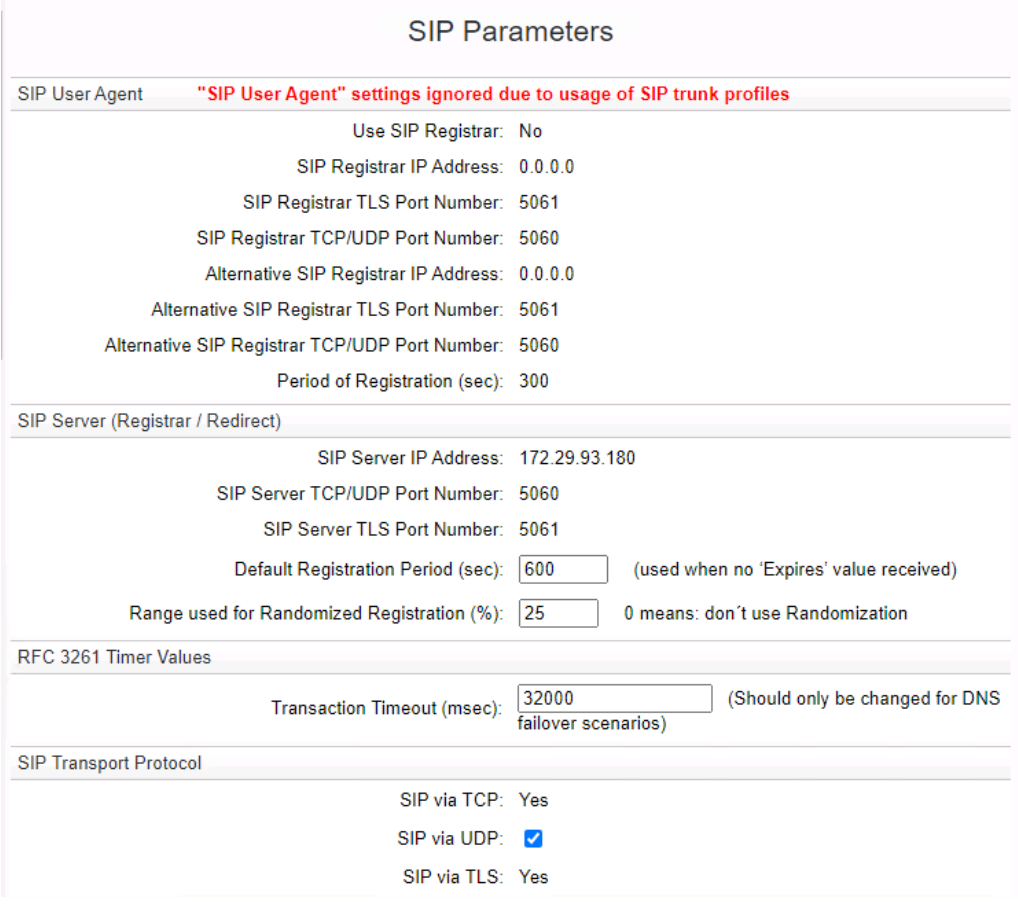

![](_page_7_Picture_7.jpeg)

### <span id="page-8-0"></span>**Codec Parameter**

![](_page_8_Picture_13.jpeg)

### **Codec Parameters**

![](_page_9_Picture_7.jpeg)

## <span id="page-10-0"></span>**SIP trunking Profile – direct connectivity**

![](_page_10_Picture_31.jpeg)

## **SIP trunking Profile – connectivity via OS – SBC**

<span id="page-10-1"></span>![](_page_10_Picture_32.jpeg)

### **SIP trunking profile – parameter (both deployments):**

![](_page_11_Picture_46.jpeg)

### **Account-Name**

![](_page_11_Picture_47.jpeg)

#### **CLIPNoScreeing**

If the CLIPNoScreening option is not activated from the provider for the trunk the parameter "Call Diversion" needs to be changed via WBM GUI to the following value:

Call Diversion (RFC 5806) and HistoryInfo (RFC 4244): No Div Header - From (B Party)/PAI (B Party)

 $\overline{\phantom{0}}$ 

## <span id="page-12-0"></span>**OpenScape SBC Configuration**

#### <span id="page-12-1"></span>**Media Profile**

- **Media protocol**: RTP only
- **RTP/ RTCP Multiplex in offer**: enable
- **Codec List**: G.711A

![](_page_12_Picture_41.jpeg)

### **SIP Service Provider Profile**

- **Default SSP profile:** empty
- **Registration required:** enable
- **Registration interval (sec)**: 480
- **Incoming SIP manipulation - Calling Party Number:** From header user and display name part
- **Flag - Send Default Home DN in Contact for Call messages:** enable
- **Flag – Remove Silence Suppresion parameter from SDP:** enable
- **Flag – Force direction attribute to sendrcv:** enable

#### - **Flag – Send user=phone in SIP URI:** enable

![](_page_13_Picture_95.jpeg)

## <span id="page-14-0"></span>**Remote Endpoint Configuration**

Fill all red marked fields.

![](_page_14_Picture_22.jpeg)

Open Scape 4000 – How To: Configure SIP Trunk for enviaTEL 15

## <span id="page-15-0"></span>**Known limitations and restrictions:**

- Provider does not analyze the Diversion header. That means the forwarding-to party gets only the number of the caller and not the forwarders number additionally.
- In rarely cases the provider presents a connected number in PAI for outgoing calls. This number is in national format and is shown on the OS4K phone. This number missed the PNAC (0). OS4K is not able to manipulate this number and add the PNAC in front.
	- Therefore the Connected Party update must be disabled with the COT Parameter ANZR
- Provider does not support Fax via T.38
- Fax is transparent transmitted via G.711. Fax was not tested in the certification.

# <span id="page-16-0"></span>**Appendix**

### <span id="page-16-1"></span>**Supported Numbering Formats**

**Incoming: Called Party (TO):** National prefixed + national number (0…) **Incoming: Calling Party (FROM):** International prefixed number (0049…)for international calls National prefixed number (0…)for national and local calls **Incoming: Account (REQUEST):** Trunk Account number (in national format)

**Outgoing: Called Party (REQUEST, TO):** International prefixed number (0049…)for international calls National prefixed number (0…)for national and local calls **Outgoing: Calling Party (PPI):** National prefixed number (0…) **Outgoing: Account (FROM, Contact):** Trunk Account number (in national format)

**Outgoing Emergency Call - Called Party (REQUEST, TO):** <emergency number> **Outgoing Emergency Call - Calling Party (PPI):** National prefixed number (0…) **Outgoing Emergency Call - Account (FROM, Contact):** Trunk Account number (in national format)

**Outgoing OPTIONs:** Provider doesn't support receiving OPTIONs

**Incoming OPTIONs:** Provider doesn't monitor the trunk via OPTION

### <span id="page-17-0"></span>**Call examples:**

#### **International Incoming Call:**

![](_page_17_Picture_24.jpeg)

#### **National Incoming Call:**

![](_page_17_Picture_25.jpeg)

#### **National Outgoing Call:**

![](_page_18_Picture_10.jpeg)

#### **Emergency Call:**

![](_page_19_Picture_10.jpeg)

#### **Registration:**

#### **SBC -> Provider (Register)**

![](_page_20_Picture_29.jpeg)

#### **Provider -> SBC (401 Unauthorized)**

![](_page_20_Picture_30.jpeg)

### **SBC -> Provider (Register)**

![](_page_21_Picture_23.jpeg)